MRS. LEENA J JACOB

CLASS: X

SUBJECT: COMPUTER APPLICATION

BOOK: COMPUTER APPLICATION (DR. VIPAN ARORA)

DINESH PUBLICATION.

ONE TWO LINE COPY 200 PAGES.

#### NOTE:

\*FOR NOW STUDENTS NEED NOT WORRY ABOUT THE TEXT BOOK OR COPY.

- \*CONTENTS OF THE THIS FILE SHOULD BE WRITTEN IN ANY ROUGH COPY.
- \*ASSIGNMENT IS ALSO PROVIDED AT THE END OF THE CHAPTER WHICH SHOULD BE DONE, IN THE SAME COPY.

#### UNIT 2 HTML

CONTENTS - • Introduction to web page using a web browser. • HTML: create and save an HTML document, access a web page using a web browser. • HTML tags: html, head, title, body, (attributes: text, background, bgcolor, link, vlink, alink), br (break), hr(horizontal rule), inserting comments, h1..h6 (heading), p (paragraph), b (bold), i (italics), u (underline), ul (unordered list), ol (ordered list), and li (list item). Description lists: dl, dt and dd. Attributes of ol (start, type), ul (type). • Font tags (attributes: face, size, color). • Insert images: img (attributes: src, width, height, alt), sup (super script), sub (subscript). • HTML Forms: Textbox, radio buttons, checkbox, password, list, combobox. • Embed audio and video in a HTML page. • Create a table using the tags: table, tr, th, td, rowspan, colspan • Links: significance of linking, anchor element (attributes: href, mailto), targets. • Cascading style sheets: colour, background-colour, border-style, margin, height, width, outline, font (family, style, size), align, float.

The tag defines an HTML table.

An HTML table consists of the element and one or more 
 and elements.

The element defines a table row, the element defines a table header, and the element defines a table cell.

A simple HTML table, containing two columns and two rows:

```
Month
Savings

>tr>
January

$100
```

| Month    | Savings |
|----------|---------|
| January  | \$100   |
| February | \$80    |

```
<html>
<head>
</head>
<body>
Month
Savings
January
 $100
February
$80
</body></html>
```

Example

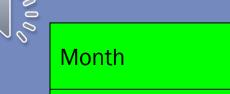

| Month    | Savings |
|----------|---------|
| January  | \$100   |
| February | \$80    |

```
How to define table cells that span more
than one row or one column:
Name
 Email
 Phone
John Doe
 john.doe@example.com
 123-45-678
 212-00-546 
<del>*****</del>*****************
*
Name:
 John Doe
Email:
 john.doe@example.com
```

```
Phone:
123-45-678
212-00-546
</body>
</html>
```

| Name     | Email                    | Phone      |            |
|----------|--------------------------|------------|------------|
| John Doe | john.doe@example<br>.com | 123-45-678 | 212-00-546 |

John Doe

john.doe@example.com

123-45-678

**21**2-00-546

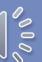

- In HTML Table will be created by using table data goes here.. tag.
- We know that table contains Rows and Columns, those are defined with tr and td.
- stands for Table Row which is used to make a Row.
- stands for Table Data that is used to make a Column.
- Table heading can be defined by using Name
- Cellpadding and Cellspacing is used to adjust the white space in table cell.
- Cellspacing defines the width of the border. [50] lspacing="0" cellpadding="15"
- Cellpadding represents the distance between cell borders and the content within.
- <caption > Books Information </caption > tag will serve as a title and show at the top of the table.

```
<html >
                               Oxford Dictionary
<head>
                                900
<title>Untitled Document</title>
                                500
</head>
                               <!---->
<body>
                               <!----->
<table border="1" cellpadding="15"
cellspacing="0" align="center" width="30%">
                               <caption><u>Books
                                Novels
                                500
Information</u></caption>
<!------Heading starts------>
                                200
NAME
                               <!----->
 Available BOOKS
                               PRICE
 </body>
<!----Heading Ends-
                               </html>
<!----1st Row starts-
Ramayanam
 1000
 75
<!-----1st Row Ends---
<!-----2nd Row starts----->
```

# Books Information

| NAME              | Available BOOKS | PRICE |
|-------------------|-----------------|-------|
| Ramayanam         | 1000            | 75    |
| Oxford Dictionary | 900             | 500   |
| Novels            | 500             | 200   |

# THE <A> TAG DEFINES A HYPERLINK, WHICH IS USED TO LINK FROM ONE PAGE TO ANOTHER.

- The most important attribute of the <a> element is the href attribute, which indicates the link's destination.
- By default, links will appear as follows in all browsers:
- An unvisited link is underlined and blue
- A visited link is underlined and purple
- An active link is underlined and red
- <a href="https://www.w3schools.com/html/">Visit our HTML tutorial</a>
- An Anchor tag is defined with and consists of three parts:
- the <u>href attribute</u>,
- the name attribute,
- and the target attribute.
- href attribute[edit]
- To create a hyperlink, the destination (address) of the document must be known. A hyperlink can link to pages on your own domain, to other websites, or to a file (such as a PDF document).
- For example, to link to the Google homepage, the code is as follows:
- <a href="http://www.google.com">Google Home</a> Href stands for hypertext reference.
- This attribute defines the target address of the document, The "=" sign is the connection of the attribute with the attribute value, whereby "href" is the attribute and
- "http://www.google.com" is the attribute value. There is an apostrophe before and after the
- attribute value. The defined phrase "Google Home" is known as the <u>anchor text</u> or <u>link</u> text this is what is visible and clickable for the user. An anchor text is ideally concise, informative.

#### Name attribute

The name attribute of the anchor tag can be used to enable users to "jump" to a specific point on a page. This is especially useful with large pages or subdivisions.

The HTML code looks like this:

- <a name="to top"></a> or
- <a name="Content"></a>Content

In the first code sample, you link from the bottom of a page back to the beginning, so users can quickly get to the top of the page without having to scroll for a long time. In the second example, users can directly access a part of the page, for example a subdivision point. By clicking, users are guided via name attribute directly to the subject.

<a href="#Content">Content</a>

By simply setting a hash tag (#) at the anchor name, the browser can identify a jump within the page.

You can also link to a specific location on another page internally. This would be defined as follows:

<a href="anotherpage.html#name">Linktext</a>

The "#name" is specified after the filename.

#### **Target attribute**

The target attribute specifies how the destination page or the target document should be opened. "target="\_ blank " is used for opening of the target page in a new tab. This is the usual option when using target attributes for linking to other pages.

<a href="http://www.mypage.com" target="\_blank" rel="noopener">Linktext</a>

#### **HTML Email Tag**

HTML <a> tag provides you option to specify an email address to send an email. While using <a> tag as an email tag, you will use mailto: email address along with href attribute.
Following is the syntax of using mailto instead of using http.

<a href = "mailto: abc@example.com">Send Email</a>
This code will generate the following link which you can use to send email.

#### **Send Email**

Now, if a user clicks this link, it launches one Email Client (like Lotus Notes, Outlook Express etc.) installed on your user's computer. There is another risk to use this option to send email because if user do not have email client installed on their computer then it would not be possible to send email.

#### **Default Settings**

You can specify a default email subject and email body along with your email address.

Following is the example to use default subject and body.

<a href = "mailto:abc@example.com?subject = Feedback&body = Message">

**Send Feedback** 

</a>

This code will generate the following link which you can use to send email.

- The <input> Element
- The <input> element is the most important form element.
- The <input> element is displayed in several ways, depending on the type attribute.

Here are some examples:

```
Type
         Description
<input type="text">
                          Defines a single-line text input field
<input type="radio">
                          Defines a radio button (for selecting one of many choices)
                          Defines a submit button (for submitting the form)
<input type="submit">
Example
A form with two text input fields:
<form>
 <a href="fname">First name:</a></a>
 <input type="text" id="fname" name="fname"><br>
 <label for="Iname">Last name:
 <input type="text" id="Iname" name="Iname">
</form>
Text input fields
First name:
John
Last name:
```

Note that the form itself is not visible.

Doe

Also note that the default width of text input fields is 20 characters.

The < label > Element

**Radio Buttons** 

name="gender" value="female">

<input type="radio" id="other"</p>

<label for="female">Female</label><br>

- The <label> tag defines a label for many form elements.
- The <label> element is useful for screen-reader users, because the screen-reader will read out load the label when the user is focused on the input element.
- The <label> element also help users who have difficulty clicking on very small regions (such as radio buttons or checkboxes) because when the user clicks the text within the <label> element, it toggles the radio button/checkbox.
- The for attribute of the <label> tag should be equal to the id attribute of the <input> element to bind them together.

Male

Other

**Female** 

#### <input type="radio"> defines a radio button. Radio buttons let a user select ONE of a limited cumber of choices. <html> name="gender" value="other"> <body> <label for="other">Other</label> <h2>Radio Buttons</h2> </form> <form> <input type="radio" id="male"</pre> </body> name="gender" value="male"> </html> <label for="male">Male</label><br> **Radio Buttons** <input type="radio" id="female"</pre>

### STYLING HTML WITH CSS

```
CSS stands for Cascading Style Sheets.
```

CSS describes how HTML elements are to be displayed on screen, paper, or in other media.

CSS saves a lot of work. It can control the layout of multiple web pages all at once.

CSS can be added to HTML elements in 3 ways:

Inline - by using the style attribute in HTML elements

Internal - by using a <style> element in the <head> section

External - by using an external CSS file

The most common way to add CSS, is to keep the styles in separate CSS files.

Inline CSS

An inline CSS is used to apply a unique style to asingle HTML element.

An inline CSS uses the style attribute of an HNA element.

This example sets the text color of the <h1> element to blue:

```
Example
```

```
<html>
```

<h1 style="color: blue;">This is a Blue Heading</h1>

```
</body>
```

</html>

This is a Blue Heading

```
Internal CSS
An internal CSS is used to define a style for a single HTML page.
An internal CSS is defined in the <head> section of an HTML page, within a <style>
element:
Example
<!DOCTYPE html>
<html>
<head>
<style>
body {background-color: powderblue;}
h1 {color: blue;}
   {color: red;}
</style>
</head>
<body>
<h1>This is a heading</h1>
This is a paragraph.
</body>
</html>
```

#### **External CSS**

- An external style sheet is used to define the style for many HTML pages.
- With an external style sheet, you can change the look of an entire web site, by changing one file!
- To use an external style sheet, add a link to it in the <head> section of the HTML page:

## 

This is a heading This is a paragraph.

An external style sheet can be written in any text editor. The file must not contain any HTML code, and must be saved with a .css extension. Here is how the "styles.css" looks:

```
body {
 background-color: powderblue;
color: blue;
 color: red;
```

**CSS Fonts** The CSS color property defines the text color to be used. The CSS font-family property defines the font to be used. The CSS font-size property defines the text size to be used. Example <!DOCTYPE html> <html> <head> <style> h1 { color: blue; font-family: verdana; font-size: 300%;} **p** { color: red; font-family: courier; font-size: 160%;} </style> </head> <body> <h1>This is a heading</h1> This is a paragraph.

This is a heading
This is a paragraph.

```
CSS Border
The CSS border property defines a border around an HTML
element:
<!DOCTYPE html>
<html>
<head>
<style>
p {
                                        This is a heading
border: 1px solid powderblue;
                                        This is a paragraph.
</style>
                                        This is a paragraph.
</head>
<body>
                                          is is a paragraph.
<h1>This is a heading</h1>
This is a paragraph.
This is a paragraph.
This is a paragraph.
</body>
</html>
```

CSS Padding
The CSS padding property defines a padding (space)
between the text and the border:

```
Example
<html>
<head>
<style>
p {
 border: 1px solid powderblue;
 padding: 30px;
</style>
</head>
<body>
<h1>This is a heading</h1>
This is a paragraph.
This is a paragraph.
This is a paragraph.
</body>
</html>
```

This is a heading

This is a paragraph.

This is a paragraph.

This is a paragraph.

```
CSS Margin
The CSS margin property defines a margin (space) outside the border:
<html>
<head>
<style>
p {
 border: 1px solid powderblue;
 margin: 50px;
} This is a heading
This is a paragraph.
This is a paragraph.
This is a paragraph.
</style>
</head>
<body>
<h1>This is a heading</h1>
This is a paragraph.
This is a paragraph.
This is a paragraph.
</body>
</html>
```

```
External References
External style sheets can be
referenced with a full URL or with
a path relative to the current web
page.
This example uses a full URL to
link to a style sheet:
Example
<link rel="stylesheet" href="https</pre>
://www.w3schools.com/html/styles.c
ss">
<html>
<head>
k rel="stylesheet"
href="https://www.w3schools.com/html/styl
es.css">
</head>
<body>
<h1>This is a heading</h1>
This is a paragraph.
</body>
</html>
```

This is a heading
This is a paragraph.

```
<!DOCTYPE html>
<html>
<head>
<style>
body {
 background-color: lightblue;
h1 {
 color: white;
 text-align: center;
p {
 font-family: verdana;
font-size: 20px;
</style>
</head>
<body>
<h1>My First CSS Example</h1>
This is a paragraph.
</body>
</html>
```

My First CSS Example This is a paragraph.